www.buzzmath.com/join $\nabla \mathbf{C}$  Q Search  $\left\langle \leftarrow \right\rangle \Rightarrow$  **a** https://www.buzzmath.com/SignIn 自  $\overline{\mathbf{z}}$  $\Theta$  $\equiv$ 会 Most Visited v & Latest Headlines v & Holt McDougal On... 44 CPM eBooks Mill Valley School ... [3] Aeries.Net и Join a classroom Sign Up = **Teachers** Login buzz Math **Parents**  $or <sup>e|se</sup>$ Already have an account? Full name or email: Have a classroom code? Join your class here > Password: Have a Google Account? Cannot log in? Sign in with Google **Sign In** 

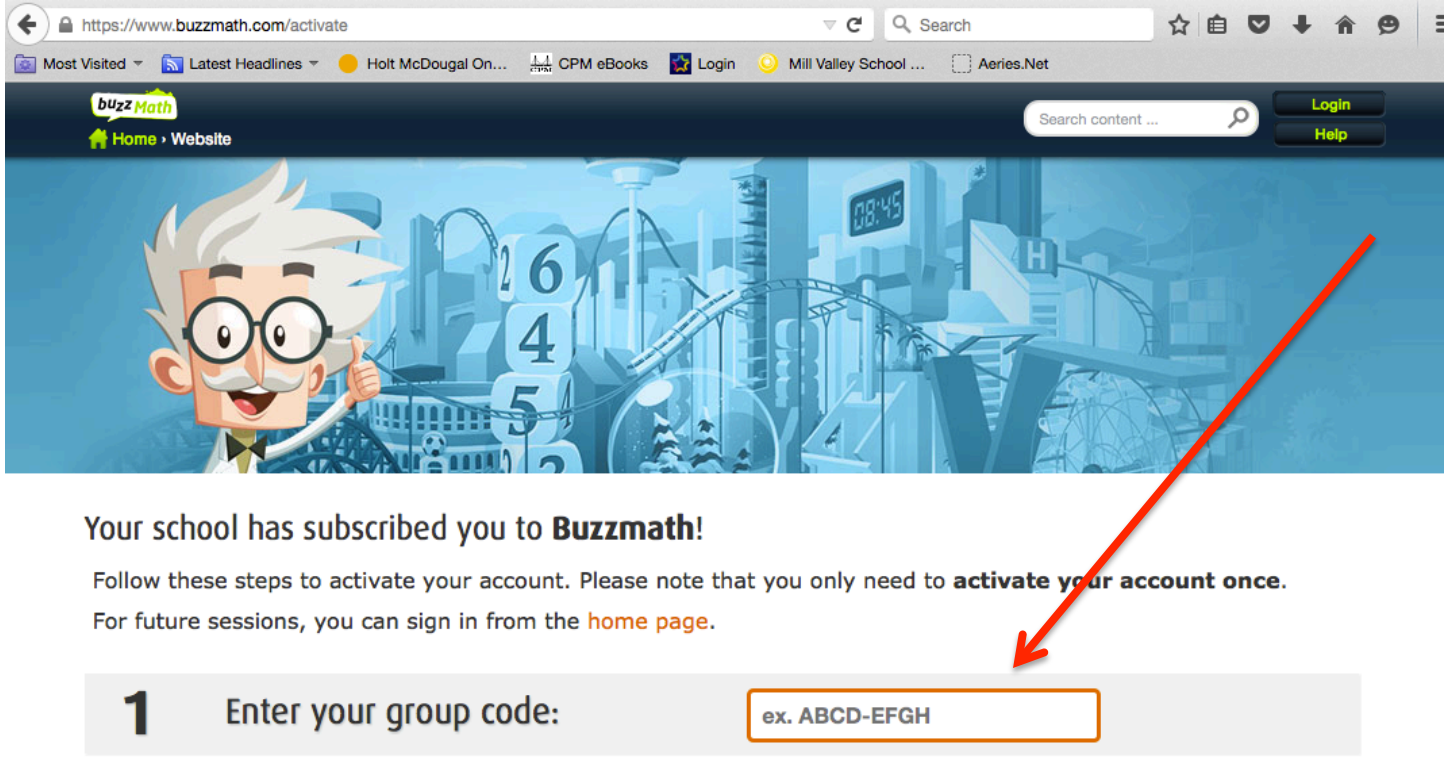

## **Student Classroom Code** D92D-6F24

USE YOUR GOOGLE USERNAME AND PASSWORD/ID TO CREATE THE ACCOUNT- Once you have an account, you may also be able to select the "sign in with Google drive" feature (from the second screen shot). But, this is new and I have not tried it yet. You will have to experiment on your own once you have created an account. It is important that you create the account FIRST so that it is linked to our class.